## **HANGOUT de Google+: ¡Interesante!**

Todos sabemos de Google, el eficaz buscador de Internet de velocidad impresionante, que nos facilitó (y nos facilita) encontrar rápidamente cualquier cosa en Internet. Poco a poco amplió sus servicios, ofreciendo correo electrónico (los Gmail), edición de documentos online (Google Docs) y comprando otras compañías que descollaban en otros campos. Ya hace algún tiempo que creó

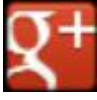

Google+ (Google Plus) una red social para los usuarios de Gmail, con diversos servicios de chat, compartición de archivos y, de lo que aquí vamos a hablar con cierto detalle, con los HANGOUTS.

Google define (o traduce al español) los **hangouts** como "quedadas", es decir encuentros virtuales de varios usuarios, sean amigos o familiares o compañeros, que se ven a través del ordenador, de la tablet e incluso del Smartphone. Podemos sustituir el término de "quedada" por el de videoencuentro o chat de vídeo, más acorde a una reunión virtual. Lo importante de este servicio, que no es muy conocido, es que permite el videochat grupal, es decir no sólo (como el Skype) la charla bis a bis, sino que es de hecho una videoconferencia con hasta nueve amigos, familiares, clientes o compañeros de trabajo, del club o de afinidades varias.

Para terminar de entenderlo: el hangout es una videoconferencia con hasta nueve personas, totalmente gratuita, en la que os veis todos al mismo tiempo, uno de ellos, el que interviene, en una ventana central, de mayor tamaño y los demás en pequeñas ventanas en la parte inferior, tal que así:

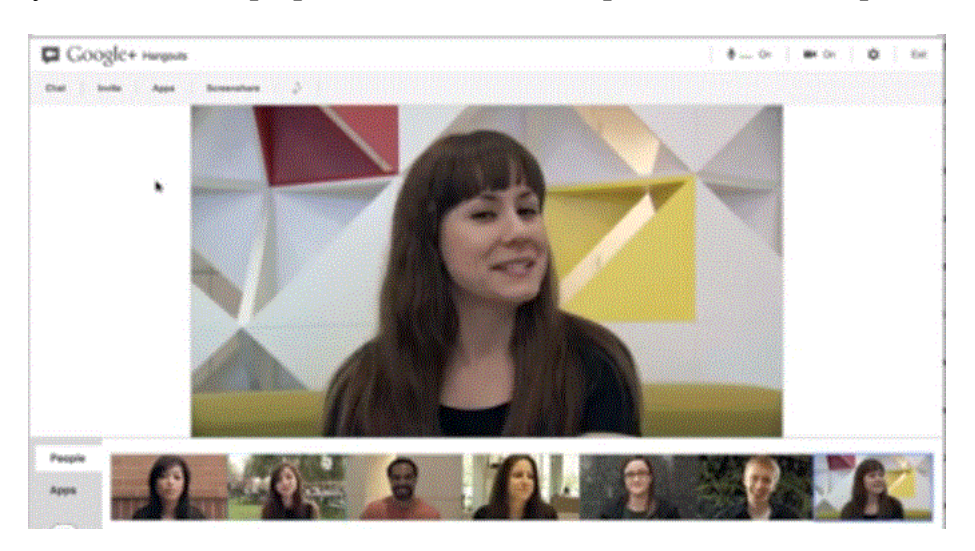

Así que videoconferencia gratuita, con sólo disponer de ordenador (o tablet, o smarphone) con cámara web y micrófono y la necesaria conexión a Internet. Y qué hacemos, ¿nos vemos y hablamos? Pues sí, pero también bastante más: cualquier interviniente puede mostrar, en lugar de su imagen, el escritorio de su ordenador, abriendo y mostrando a todos documentos de texto sean Word, Openoffice o pdf, así como archivos de imágenes. Están disponibles otras aplicaciones (Apps) como **Slideshare**, para compartir presentaciones (Powerpoint o Impress) o **Scoot&Doodle** que facilita una pizarra virtual para poder escribir o dibujar y que se vea por todos al mismo tiempo que se está realizando. Por último, si se desea se puede emitir en directo, en Youtube (como un video de Youtube) para que cualquier persona pueda seguir la "quedada", bien de forma totalmente pública o con limitaciones a quien queramos.

Explicado lo que es un hangout, ¿cómo puedo probarlo?

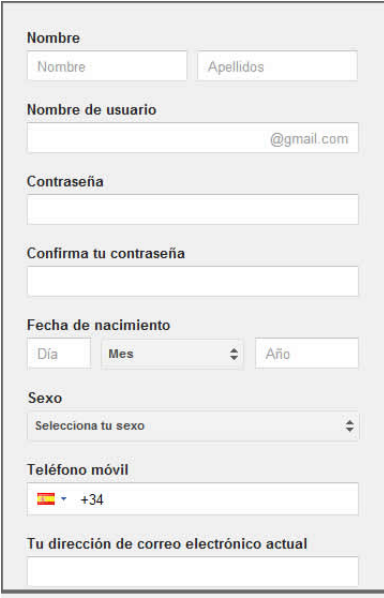

En primer lugar tienes que tener una cuenta en Google. Si ya la tienes (dispones de un correo Gmail, es decir, [tuusuario@gmail.com\)](mailto:tuusuario@gmail.com) sólo conecta a la dirección: [https://plus.google.com](https://plus.google.com/) y date de alta en el Google+ (red social de Google) con los datos de usuario y contraseña de tu cuenta gmail (o crea otra si te apetece)

Si aún no eres usuario de ninguna cuenta de Google, al entrar en Google Plus puedes crearla cumplimentando el cuestionario que ves a la izquierda. Te piden los datos básicos (más un captcha, que es que repitas unos símbolos a forma de letras o números, para evitar que se manden

cuestionarios a través de fórmulas o robots). Después de eso ya eres usuario de Google Plus y puedes usar sus servicios, entre otros, los hangouts.

Una vez que tienes cuenta en Google+ (o Google Plus, es lo mismo) ya eres usuario y lo primero es dar a tus amigos o familiares tu nombre de usuario, así como que ellos te pasen a ti su nombre de usuario en Google Plus. De esta forma, cuando quieras podrás iniciar un hangout (videoconferencia) invitando a aquellos que quieras de la lista de usuarios de Google+, lo mismo que cualquiera de tus amigos, cuando inicie un hangout te podrá invitar gracias a que dispone de tu nombre de usuario (lo normal es crear círculos de usuarios de Google Plus, y cada uno de ellos conteniendo los familiares, amigos, compañeros, etc, para poder acceder a ellos más fácilmente.

Sigamos el proceso. Ya me he dado de alta, tengo mi nombre de usuario y conozco los nombres de usuarios de varios amigos míos. Quiero iniciar una videoconferencia o hangout con algunos de ellos. ¿Cómo se hace?

Esta será la página de Google+ a la que accedes con tu nombre de usuario y contraseña (facilitadas en la opción **login**):

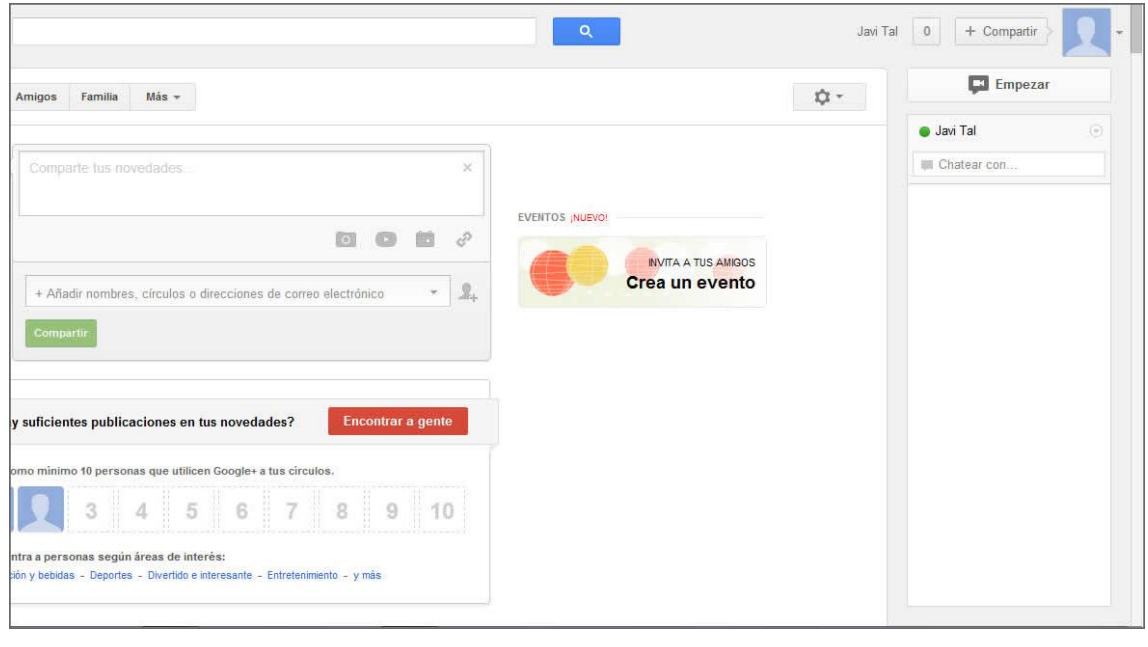

En esa página nos fijamos ahora en el símbolo **contra en el símbolo** con forma de cámara, que es el icono de hangout, al pulsar en el cual accedemos a la aplicación de videoconferencia o hangout: Nos saldrá una ventana como esta:

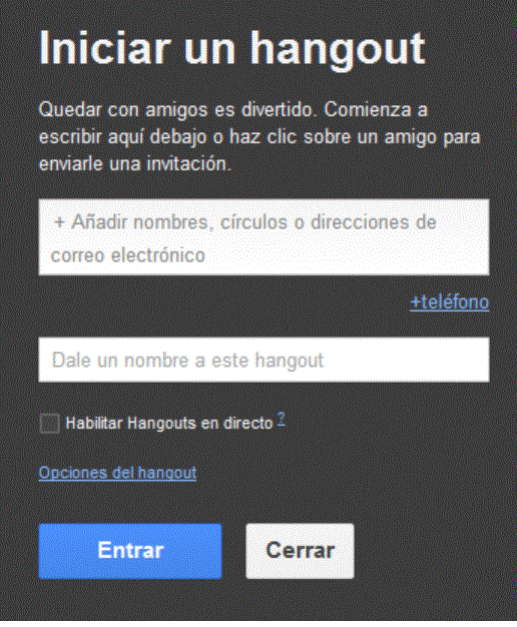

En la que solo tenemos que incluir en el primer cuadro blanco (de texto) los nombres o direcciones de correo de aquellos a quienes queremos invitar, hasta un máximo de nueve. En el segundo cuadro de texto le damos un nombre a la quedada o hangout, para tener una referencia.

Después de esto, con sólo pulsar en el botón de "Entrar", se iniciará la videoconferencia. Un mensaje te indicará que aquellos a los que invitaste recibirán una notificación para que puedan unirse a la misma.

Las notificaciones aparecen, tanto en tu página de Google+ cuando te notifican algo, como en las de aquellos a quienes tú quieres notificar algo, en un cuadro rojo con un número en su interior. Dicho número indica cuántas notificaciones tienes pendientes de ver. En la imagen:

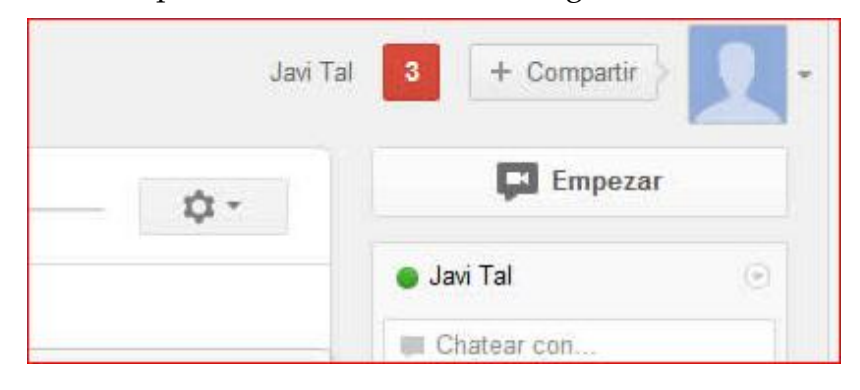

Esa imagen es un corte de la esquina superior derecha de la página de Google+, y muestra el número 3 dentro de un cuadro rojo. Pues bien, eso indica que el usuario (en este caso "Javi Tal") tiene tres notificaciones. Serán comunicaciones o invitaciones de otros usuarios que tienen su nombre de usuario (o a veces, del propio servicio de Google+ anunciando novedades). Al abrir el cuadro rojo (al pulsar en él) se abren las correspondientes ventanitas para informarte de las notificaciones recibidas. Si una de ellas es para que entres en un hangout (o para que un amigo tuyo entre en el hangout al que lo has invitado) se verá como esto:

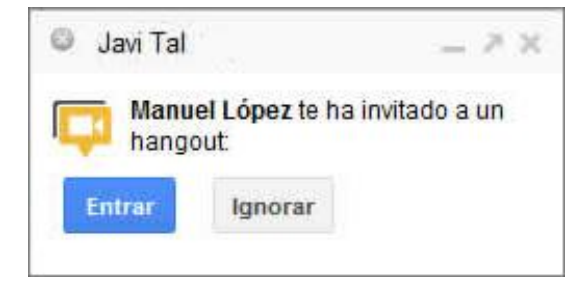

Y sólo hay que pulsar bien en el botón de entrar, para participar en el hangout o videoconferencia, o bien darle al botón de "Ignorar", con lo cual "pasamos" de la invitación que nos han hecho.

Por cierto, la primera vez que se accede a una videoconferencia se necesita instalar un plugin (pequeño programita) de Google para facilitar la transmisión de vídeo y voz a través de Internet. Se te pedirá en un cuadro de diálogo como este:

Una vez que pulses en el botón verde de "Instalar complemento" y tras unos segundos de instalación, podrás disfrutar de los hangouts.

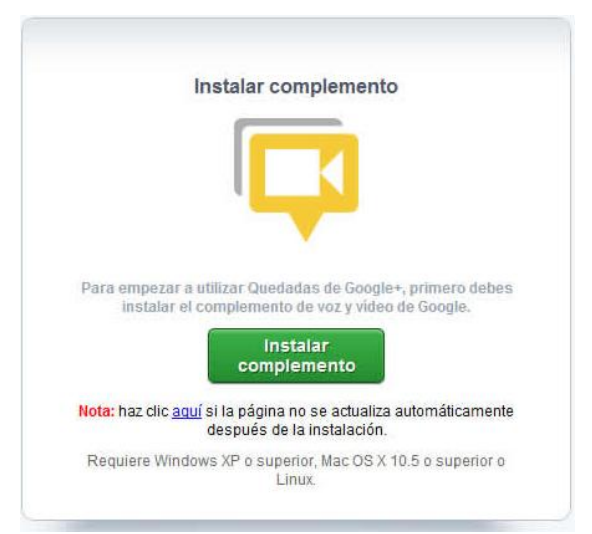

Por último, para sacarle provecho a la videoconferencia, además de la voz y la imagen de cada uno de los intervinientes (puedes poner en la ventana grande a uno de ellos de forma fija, con sólo pulsar en su cuadro de abajo, o por el contrario dejar que se vaya a la ventana superior, de forma establecida por el programa, el que vaya interviniendo cada vez) puedes usar el botón que dice "Compartir ventana" para activar, en lugar del vídeo que capta tu videocámara, tu propio escritorio del ordenador, y mostrar a los miembros de la videoconferencia cómo manejas algo en tu ordenador, abrir un documento de texto para mostrarlo a todos, o ejecutando las aplicaciones **Slideshare** o **Scoot&doodle** que explicamos antes, mostrar una presentación o dibujar algo a la vista de todos.

La imagen es bastante buena, dependiendo de la calidad de la videocámara de cada cual. Se puede silenciar el micro de quien no intervenga, para evitar ecos o ruidos de ambiente, pero en general se disfruta de buena comunicación de forma normal.

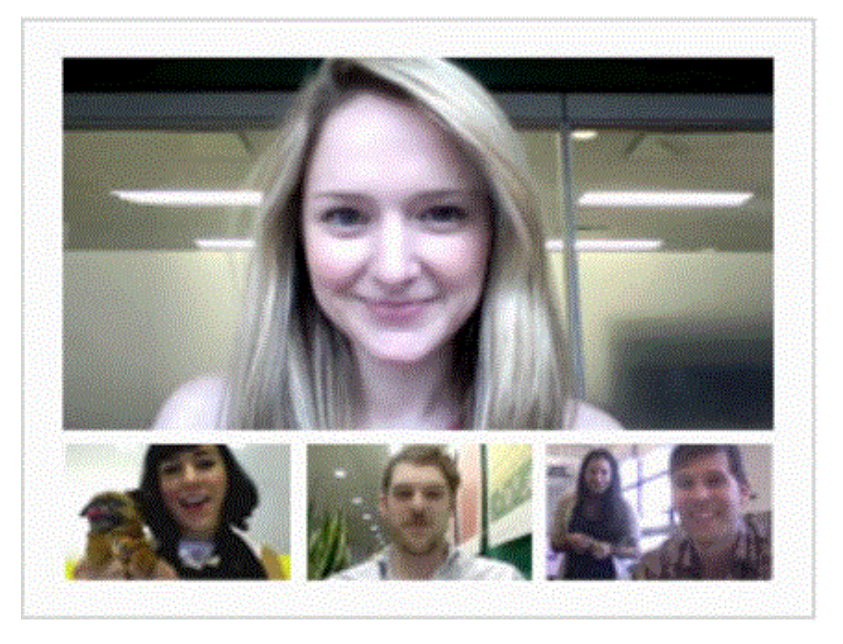

En definitiva, una reunión virtual que sale gratis: ¡Disfrutadla!

## **Manuel López Navarro.**